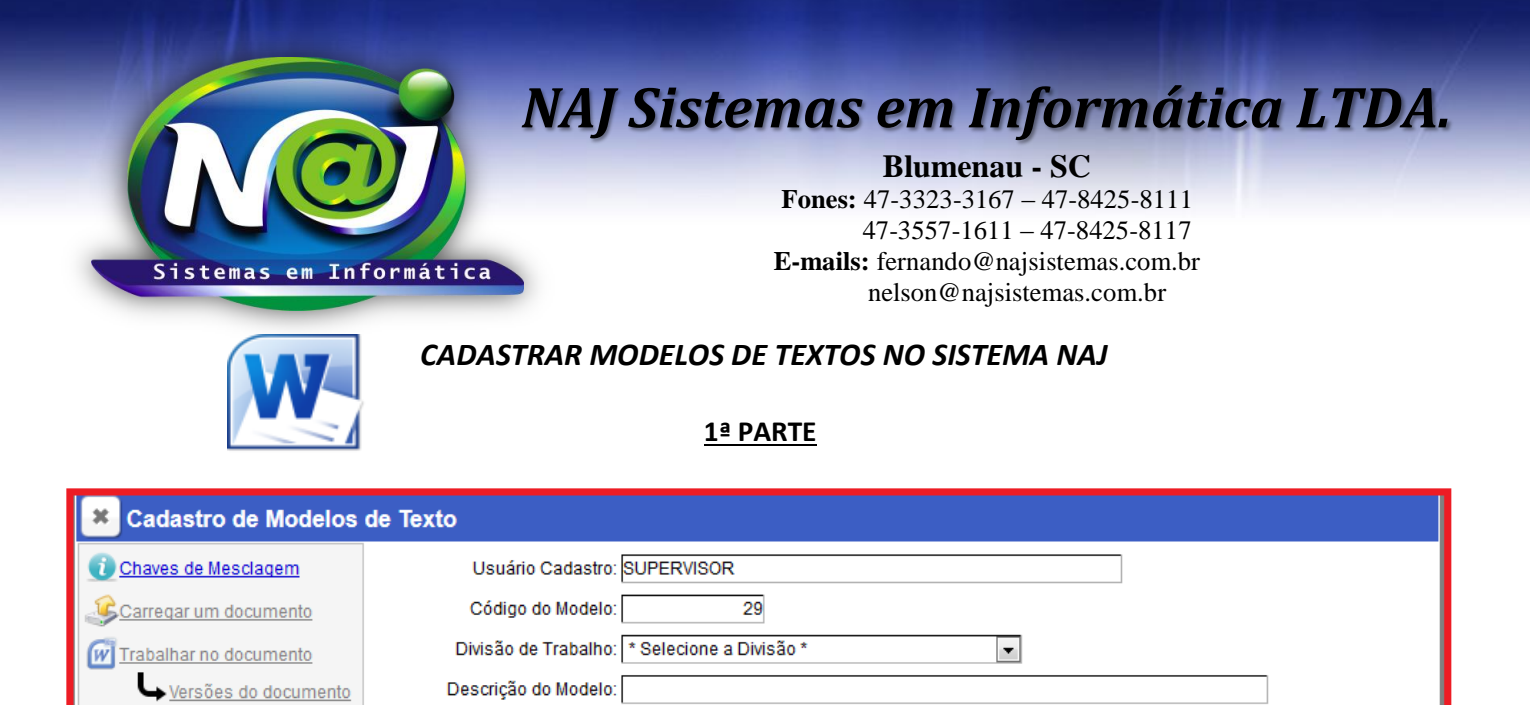

- **Campo Usuário Cadastro:** Pessoa responsável pela criação do modelo de texto
- **Campo Código do Modelo:** Código gerado automático pelo sistema
- **Campo Divisão de Trabalho:** Selecione a divisão do Modelo Matriz ou Filial
- **Campo Descrição do Modelo:** Insira o nome do Modelo

Enviar p/ Servidor

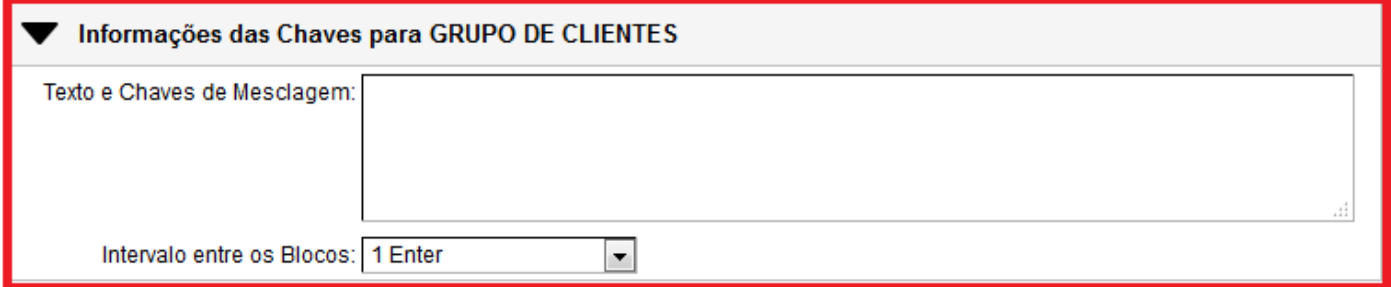

- **Campo Texto e Chaves de Mesclagem:** Insira as chaves de mesclagens utilizando a tabela para o sistema substituir automaticamente pelos dados das pessoas (Clientes) vinculados no processo do campo Grupo/partes
- **Campo Intervalo entre os Blocos:** Selecione o espaço entre os dados das pessoas caso for necessário.

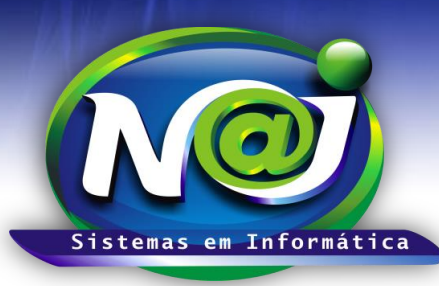

**Blumenau - SC**

**Fones:** 47-3323-3167 – 47-8425-8111 47-3557-1611 – 47-8425-8117 **E-mails:** fernando@najsistemas.com.br nelson@najsistemas.com.br

### **3ª PARTE**

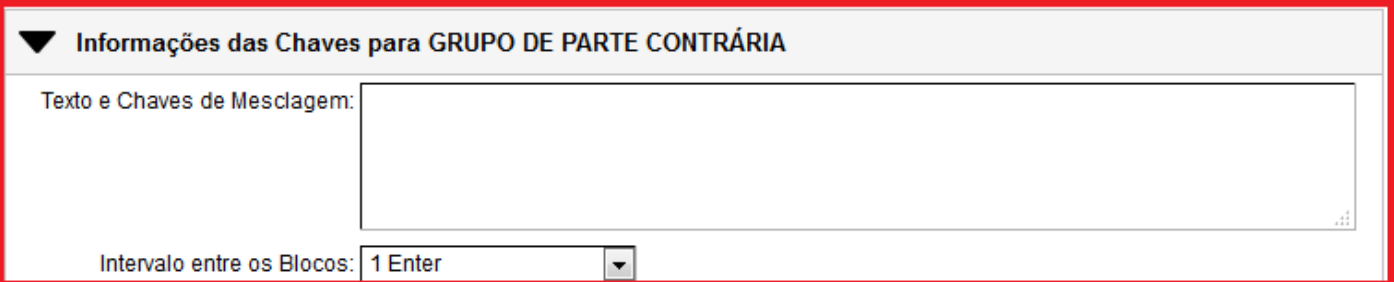

- **Campo Texto e Chaves de Mesclagem:** Insira as chaves de mesclagens utilizando a tabela para o sistema substituir automaticamente pelos dados das pessoas (Partes Contrárias) vinculados no processo do campo Grupo/partes
- **Campo Intervalo entre os Blocos:** Selecione o espaço entre os dados das pessoas caso for necessário.

#### **4ª PARTE**

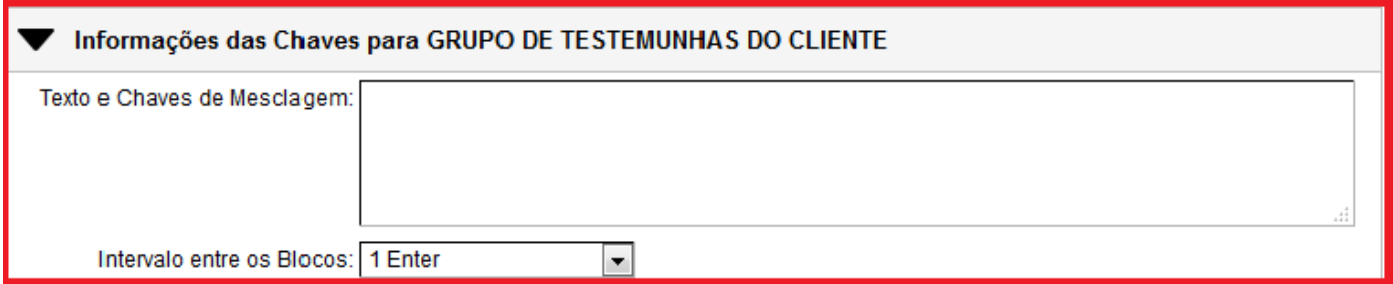

- **Campo Texto e Chaves de Mesclagem:** Insira as chaves de mesclagens utilizando a tabela para o sistema substituir automaticamente pelos dados das pessoas (Testemunhas do Cliente) vinculados no processo do campo TESTEMUNHAS
- **Campo Intervalo entre os Blocos:** Selecione o espaço entre os dados das pessoas caso for necessário.

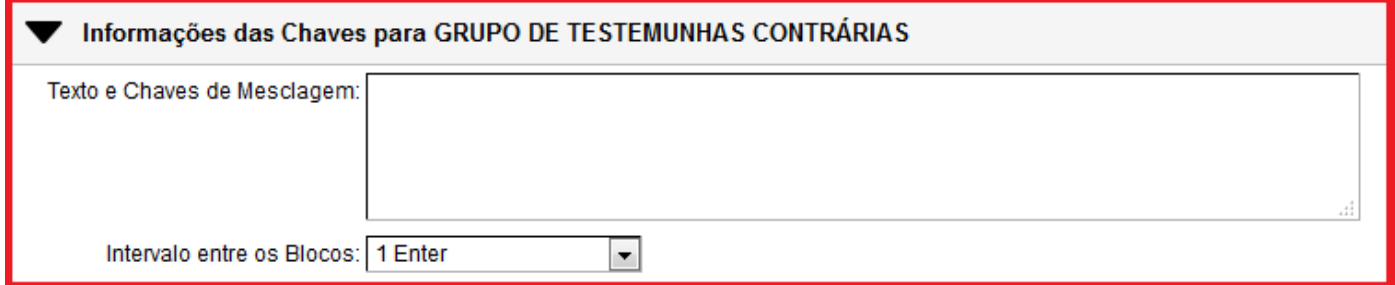

- **Campo Texto e Chaves de Mesclagem:** Insira as chaves de mesclagens utilizando a tabela para o sistema substituir automaticamente pelos dados das pessoas (Testemunhas da Parte Contraria) vinculados no processo do campo TESTEMUNHAS.
- **Campo Intervalo entre os Blocos:** Selecione o espaço entre os dados das pessoas caso for necessário.

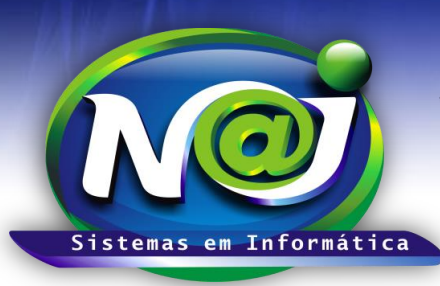

**Blumenau - SC Fones:** 47-3323-3167 – 47-8425-8111

 47-3557-1611 – 47-8425-8117 **E-mails:** fernando@najsistemas.com.br nelson@najsistemas.com.br

### **6ª PARTE**

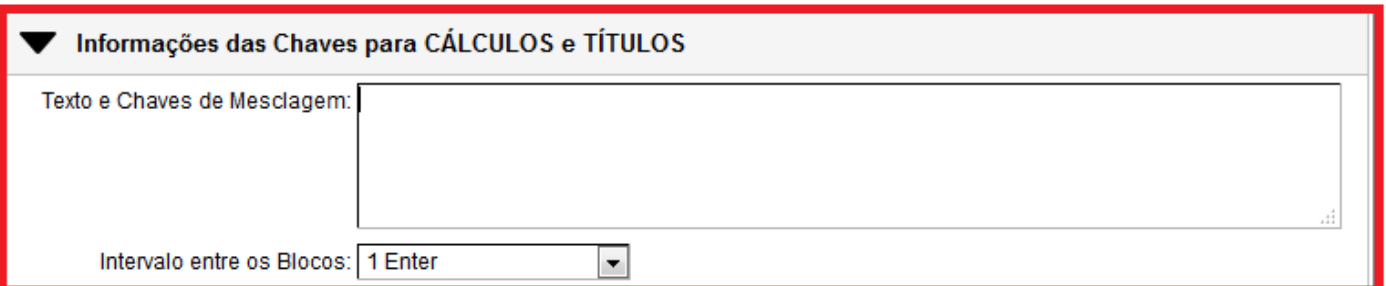

- **Campo Texto e Chaves de Mesclagem:** Insira as chaves de mesclagens utilizando a tabela para o sistema substituir automaticamente pelos dados dos Títulos vinculados no processo.
- **Campo Intervalo entre os Blocos:** Selecione o espaço entre os dados das pessoas caso for necessário.

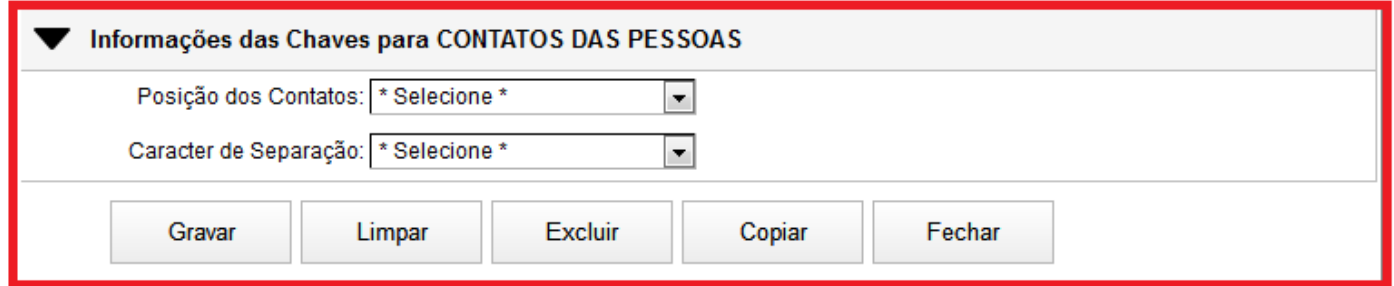

- **Campo Posição dos Contatos:** Selecione se Lado a Lado ou Linha a Linha para o sistema substituir automaticamente pela posição selecionada
- **Campo Caractere de Separação: Selecione se:** Vírgula, Ífem, Barras etc. para o sistema substituir automaticamente pelo Caractere selecionado.
- **Botão Gravar:** Utilize para gravar os dados inseridos
- **Botão Limpar:** utilize para cadastrar novos registros
- **Botão Excluir:** Utilize para excluir definitivamente o cadastro
- **Botão Copiar:** Utilize para criar novos registros
- **Botão Fechar:** Sair definitivamente do controle modelos de textos.

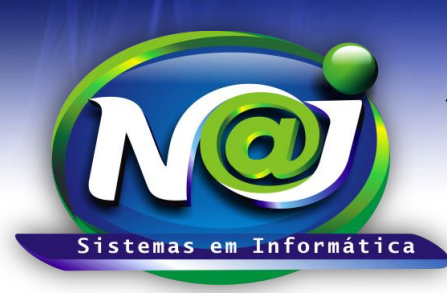

**Blumenau - SC Fones:** 47-3323-3167 – 47-8425-8111 47-3557-1611 – 47-8425-8117 **E-mails:** fernando@najsistemas.com.br nelson@najsistemas.com.br

### **8ª PARTE**

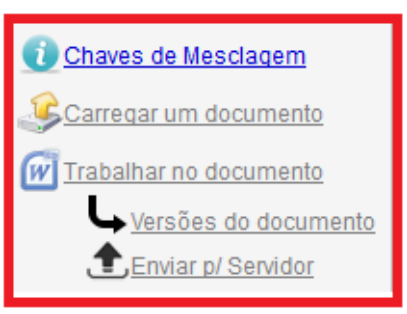

- **Botão Chaves de Mesclagem:** Tabela das chaves para ser inserido nos modelos para o sistema substituir automaticamente pelos dados: Pessoas, Processos, Contatos etc.
- **Botão carregar um Documento:** Utilize para carregar para o controle de modelos de textos do sistema, um documento já editado como modelo. Esse mesmo documento poderá ser inserido as chaves de mesclagens se assim o desejar. O Documento carregado como modelo poderá ser também apenas uma folha em branco com rodapé e cabeçalho.
- **Botão Trabalhar no Documento:** Utilizar para alterar o modelo, inserir chaves de mesclagens e outros.
- **Botão Versões do documento:** Utilizado pelo suporte técnico para manutenção
- **Enviar p/Servidor:** Enviar manualmente para o servidor o modelo editado e gravado no controle.

### **9ª PARTE**

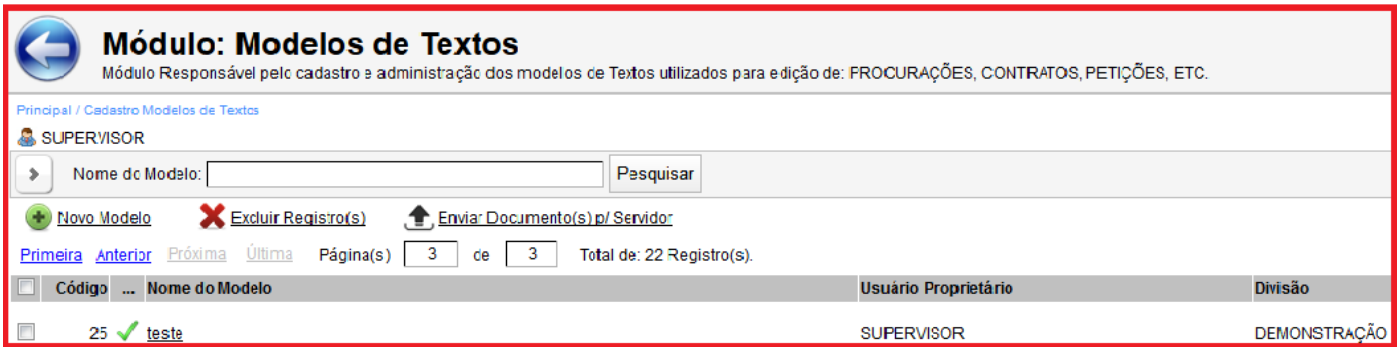

 Para trabalhar no modelo já inserido no controle de modelos do sistema, deve pesquisar o nome do modelo e clicar encima do nome pesquisado para fazer alterações, complementos etc.

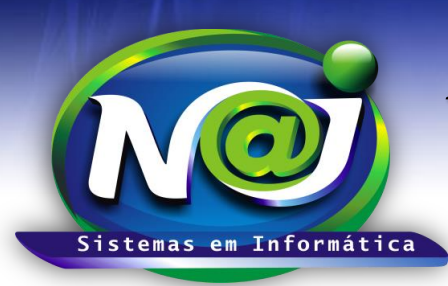

**Blumenau - SC Fones:** 47-3323-3167 – 47-8425-8111 47-3557-1611 – 47-8425-8117 **E-mails:** fernando@najsistemas.com.br nelson@najsistemas.com.br

### *DICAS IMPORTANTES PARA OS USUÁRIOS DO SISTEMA*

- **V** CLASSIFICAÇÃO DE MODELOS:
- Uma folha em branco (formulário em branco) criado automático pelo sistema
- Uma folha em branco (formulário em branco) personalizado com cabeçalho e rodapé carregado de um dispositivo local ou editado no controle de modelos do sistema
- $\checkmark$  Um documento já pronto e carregado de um dispositivo local para o controle de modelos do sistema como: Procuração, Contratos, Declarações etc.
- Os documentos carregados para o controle de modelos de textos do sistema poderá, ser editado sem as chaves de mesclagens podendo fazer as substituições necessárias dos dados manualmente ou ainda nesse mesmo documento inserir as chaves de mesclagens de acordo com a tabela disponível no sistema para os dados serem substituídos automaticamente pelos dados: Pessoas, Processos, Procuração e outros.
- No Formulário em branco ou com Rodapé e Cabeçalho já gravado no sistema como modelo, poderá ser ditado normalmente começando um documento do zero ou ainda poderá inserir chaves de mesclagens para o sistema substituir automaticamente pelos dados, quando o modelo for utilizado para editar para qualquer pessoa ou processo.
- Todos os modelos editados ou carregados para o controle de modelos do sistema devem ser com a extensão (DOCX).

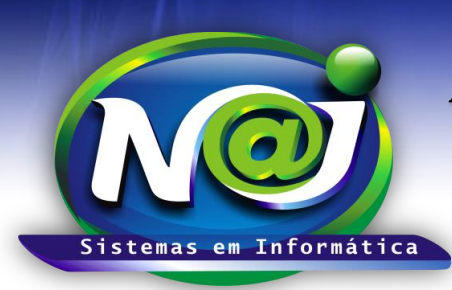

**Blumenau - SC Fones:** 47-3323-3167 – 47-8425-8111 47-3557-1611 – 47-8425-8117 **E-mails:** fernando@najsistemas.com.br nelson@najsistemas.com.br

#### **Versões:**

1. 27/07/2015 – NELSON ALLEIN JUNIOR e FERNANDO MARCELINO.